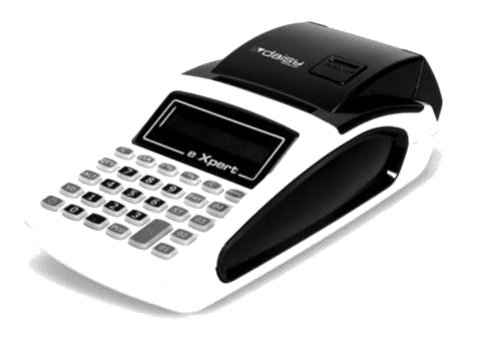

# **инструкция за експлоатация ВИСУ е.Хреrt** за ФУВАС Daisy **VEND-KL**

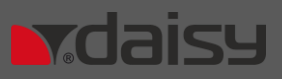

Производител: **Тех АД** Централен офис: София 1113 | кв. "Изгрев" | ул. Тинтява 15 тел.: (02) 868 90 51 |

## Работа с "ВИСУ e.Xpert" за ФУВАС Daisy VEND-KL (фискално устройство, вградено в автомат на самообслужване)

## **ИЗПОЛЗВАНИ СЪКРАЩЕНИЯ**

**ФУВАС** фискално устройство, вградено в автомат за самообслужване

**ВИСУ** Входно-изходно спомагателно устройство

**PC** Персонален компютър. Подразбира се не самият компютър, а програмата, която осъществява комуникацията

## **ОБЩИ СВЕДЕНИЯ**

"ВИСУ e.Xpert" за ФУВАС Daisy VEND-KL е специализирано устройство по смисъла на чл.10, ал. 1. т. 4 от Наредба за изменение и допълнение на Наредба Н-18, обнародвана в Държавен вестник. Това е входно-изходно спомагателно устройство (ВИСУ) за въвеждане и извеждане на информация. Позволява отпечатването й на хартиен носител. Предназначено е за работа с ФУВАС, производство на "Дейзи Тех" АД. Комуникацията се осъществява по RS232C. Кабелът за връзка с ФУВАС се включва към RS2 на ВИСУ.

## РАБОТА С ВИСУ

## **РЕЖИМИ НА РАБОТА**

За да започнете работа с ВИСУ, натиснете и задръжте бутон *©***.** На дисплея се изписва ФУВАС ТЕРМ., а след това показва

текущата си дата и час. Ако тя не е коректна, с натискане на клавиш <sup>100</sup> можете да въведете коректна дата и час (виж "Програмиране на дата и час на ВИСУ"). Натискането на произволен друг клавиш изключва показването на дата и час, и ВИСУ продължава своята работа.

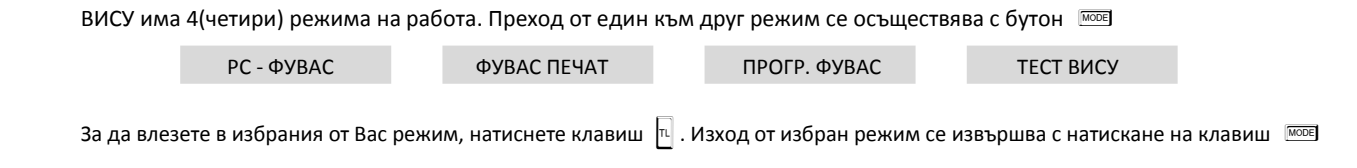

## **Режим РС - ФУВАС**

В този режим ВИСУ осигурява прозрачен режим на връзка между PC и ФУВАС. За целта комуникационният кабел от PC се свързва към RS1 на ВИСУ. ВИСУ препредава данните от PC към ФУВАС и обратно.

**Внимание!** *В случай че PC отправи заявка за регистрация в сървъра на НАП, промяна на основни данни в сървъра на НАП, дерегистрация от сървъра на НАП, то ВИСУ препредава данните и може да отпечата съответния документ. Затова задължително при изпълнение на тези операции използвайте този режим на работа на ВИСУ.*

### **Режим ФУВАС ПЕЧАТ**

1 -КЛЕН 2 -ФП

В този режим ВИСУ "чете" данни от ФУВАС и ги разпечатва. На входа на режима на дисплея

При натискане на клавиш  $\boxed{1}$  – печат КЛЕН, при натискане на клавиш  $\boxed{2}$  - отчет ФП

За печат на информация от КЛЕН, натиснете [11]. ВИСУ е в режим "КЛЕН ". ПЕЧАТ КЛЕН

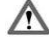

**Внимание!** *При натискане на клавиш* L *- печат на последен документ*

**Пример за печат на всички документи по номера на документите, натиснете последователно клавиши:**

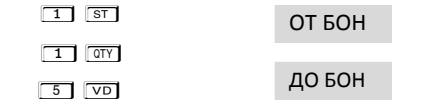

Разпечатва копие на всички фискални бонове от 1-ви до 5-ти номер

**Пример за печат на всички документи по номера на Z отчети, натиснете последователно клавиши:**

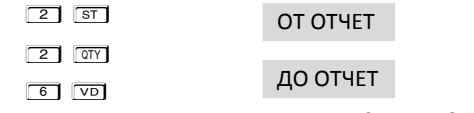

Разпечатва копие на всички документи от 2-ри до 6-ти номер на Z отчет

**Пример за печат на всички документи по дати, натиснете последователно клавиши:**

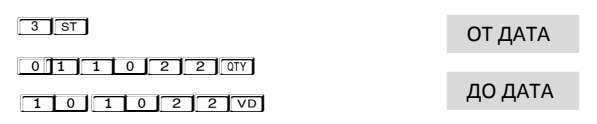

Разпечатва копие на всички документи от 01.10.2022 г. до 10.10.2022 г.

#### **Пример за печат само на Z отчети по номера на документите, натиснете последователно клавиши:**

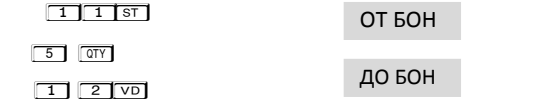

Разпечатва копие на всички Z отчети по номера на документи от 5-ти до 12-ти номер

### **Пример за печат само на Z отчети по номера, натиснете последователно клавиши:**

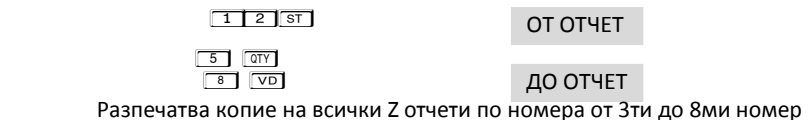

**Пример за печат само на Z отчети по дати, натиснете последователно клавиши:**

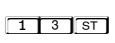

ОТ ДАТА ДО ДАТА

 $101102200$ 

 $[0]$  1 1 0 2 2  $\boxed{0}$ 

Разпечатва копие на всички Z отчети от 01.10.2022 г. до 10.10.2022 г.

**Пример за печат само на фискални бележки по номера на документите, натиснете последователно клавиши:**

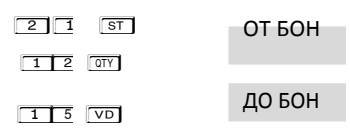

Разпечатва копие на всички фискални бележки от 12-ти до 15-ти фискален бон

**Пример за печат само на фискални бележки по номера на Z отчети, натиснете последователно клавиши:**

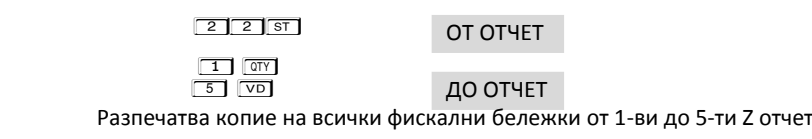

**Пример за печат само на фискални бележки по дати, натиснете последователно клавиши:**

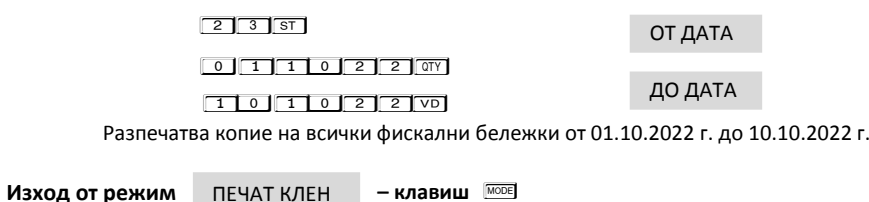

## **ОТЧЕТ ФП**

Отчетите на Фискалната памет се печатат в детайлен или съкратен вид, по дата или по номер блок. Детайлният отчет включва печат на данните за всички дневни отчети за периода, а при съкратения отчет се отпечатват само сумарните обороти за периода и номерата на блоковете и датите на записа им.

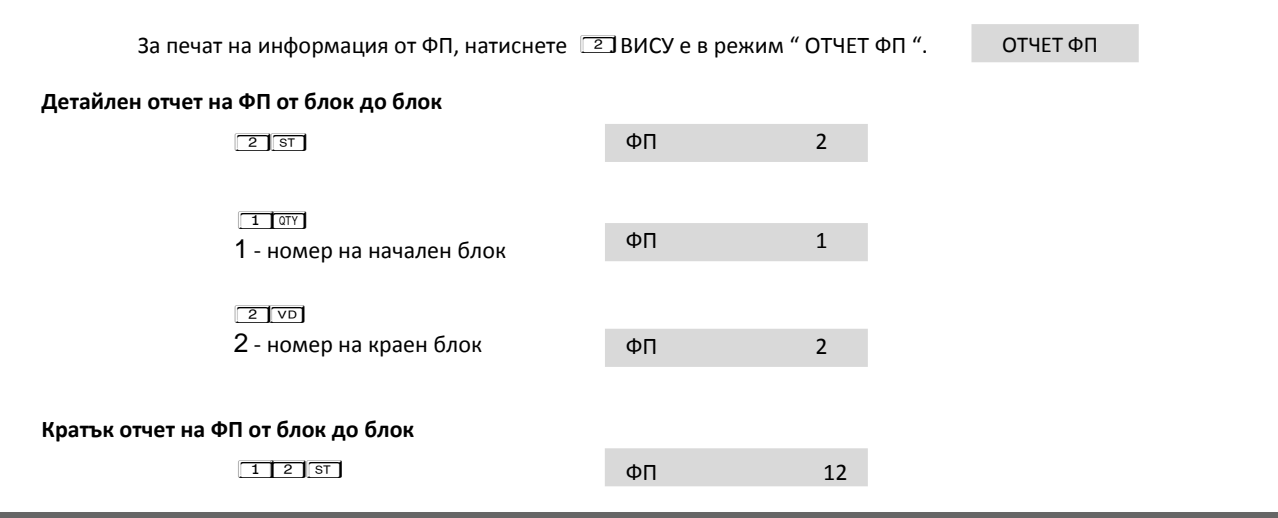

"Дейзи Тех" AД | София 1113 | кв. Изгрев | ул. Тинтява N15-17 | тел. 868 90 51 **11**

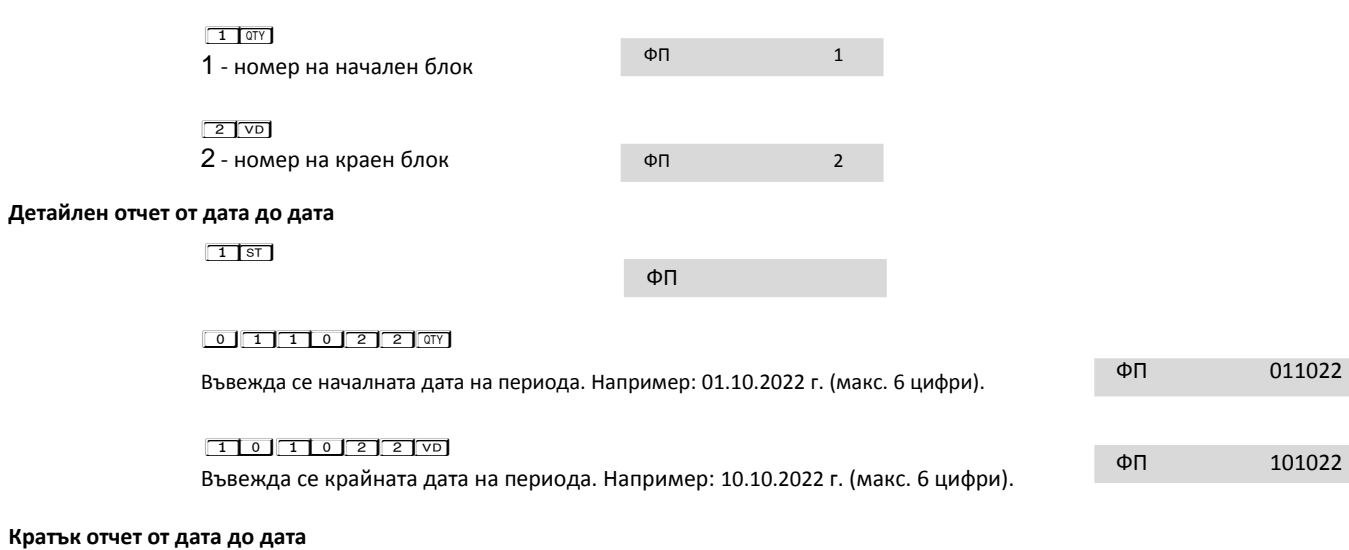

 $11$  ST  $\phi$ 

#### $0$  1 1 0 2 2  $\sigma$

Въвежда се началната дата на периода. Например: 01.10.2022 г. (макс. 6 цифри)

#### 1 0 1 0 2 2 VD

Въвежда се крайната дата на периода. Например: 10.10.2022 г. (макс. 6 цифри)

ФП 011022 ФП 101022

### **Режим ПРОГР. ФУВАС**

Този режим дава възможност да се програмират актуални дата и час, както и данъчни ставки. Осигурява достъп до данните от SD картата. В този режим ВИСУ програмира във ФУВАС.

### **Програмиране на дата и час на ВИСУ**

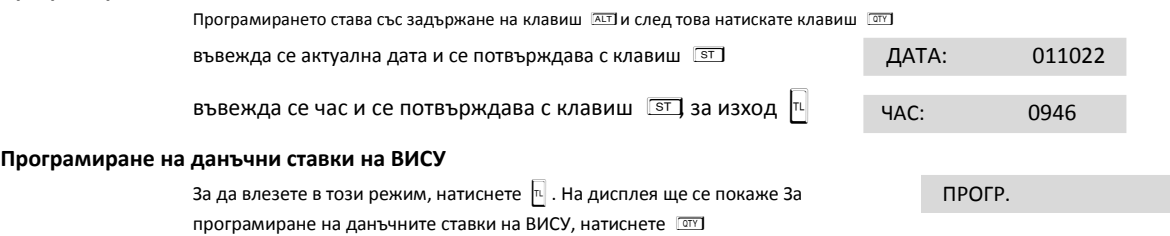

## **ПРОГРАМИРАНЕ И ДРУГИ КОМАНДИ ОТ ВИСУ КЪМ ФУВАС**

### **ВИСУ изпраща към ФУВАС команда за дневен финансов отчет с нулиране / Z отчет /**

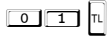

### **ВИСУ програмира във ФУВАС**

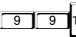

• Дата и час

• Данъчни ставки

• Данни от SD картата (за повече подробности виж структура на файл за програмиране на ФУВАС)

## $9$  TL

• Пита за програмиране на дата и час и я програмира при клавиш  $\boxed{\text{ST}}$ 

• Пита за програмиране на дан. ставки и ги програмира при клавиш  $\boxed{\text{ST}}$ 

• Данни от SD картата (за повече подробности виж име и структура на файл за програмиране на ФУВАС)

### $\boxed{\triangledown D}$ - тестове

- 1 0 1  $\overline{VD}$  печат на информация от вградения модем във ФУВАС
- 1 0 2 VD тест на връзка със сървъра на НАП
- 1 0 3 VD печат на данните от фискализация
- $\overline{55}$   $\overline{5}$   $\overline{v}$  печат на диагностична информация

## **ТЕСТ ВИСУ**

Този режим служи за производствени цели.

## **Име и структура на файл за програмиране на ФУВАС**

ВИСУ търси на картата файл с име серийният номер на ФУВАС и разширение PRG. Ако не го намери, търси файл с име XXXXXXXX и разширение PRG

Примернo име : **DY264550.PRG**

Формат на данните във файла: файлът е текстови, изпълнява се ред по ред. Всеки ред завършва с CR(0DHex), LF(0AHex). Не трябва да има празни редове във файла.

**Внимание!** *За изготвяне на файл с така описаните данни с цел програмиране на ФУВАС, горещо Ви препоръчваме да използвате разработена от нас* 

*приложна програма FUVAS\_PROG.exe*

### **Програмиране на департаменти**

За всеки департамент се отделя по един ред, завършващ с CR(0DHex), LF(0AHex). Идентификаторите на полетата във всеки ред са изброени отляво надясно и са разделени с TAB (09Hex):

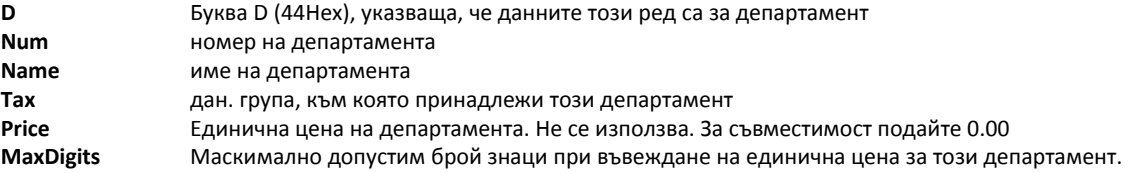

### **Програмиране на HEADER**

Идентификаторите на полетата във всеки ред са изброени отляво надясно и са разделени с TAB (09Hex):

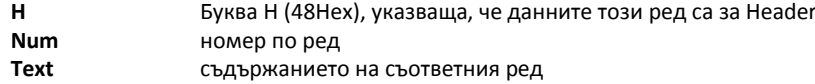

### **Програмиране на плащания**

Идентификаторите на полетата във всеки ред са изброени отляво надясно и са разделени с TAB (09Hex):

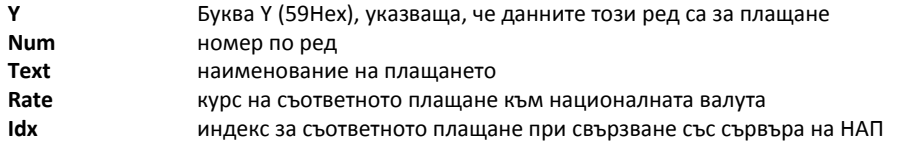

### **Програмиране на наименованието на идентификатора на ЕИК**

Идентификаторите на полетата във всеки ред са изброени отляво надясно и са разделени с TAB (09Hex):

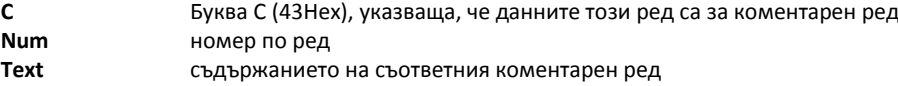

### **Програмиране на системни параметри**

Идентификаторите на полетата във всеки ред са изброени отляво надясно и са разделени с TAB (09Hex):

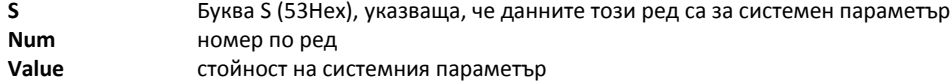

## **ХАРАКТЕРИСТИКИ НА СИСТЕМНИ ПАРАМЕТРИ**

**Внимание!** *Възможни стойности: 1 – Разрешава; 0 - Забранява*

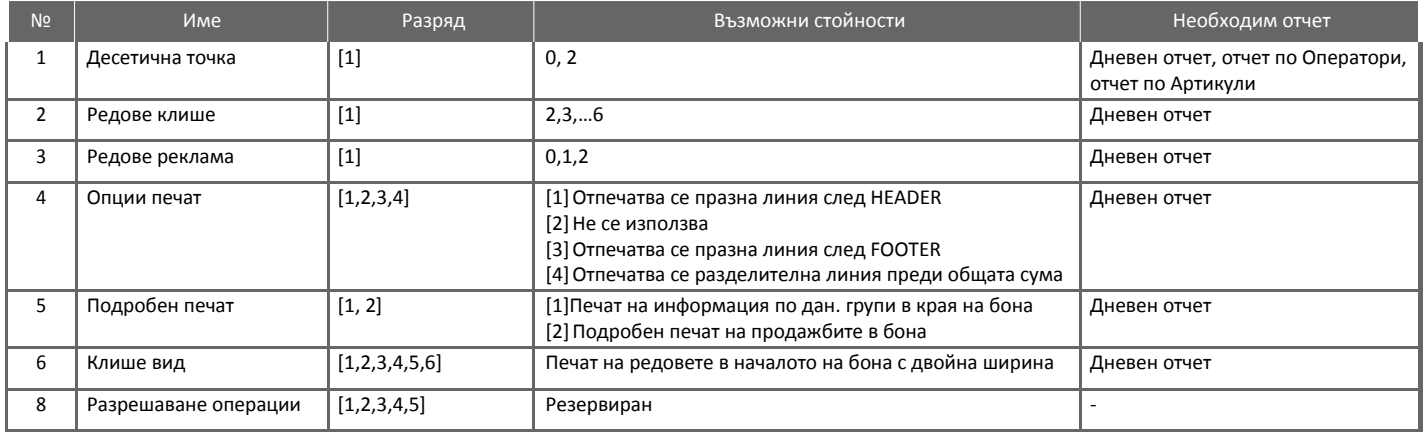

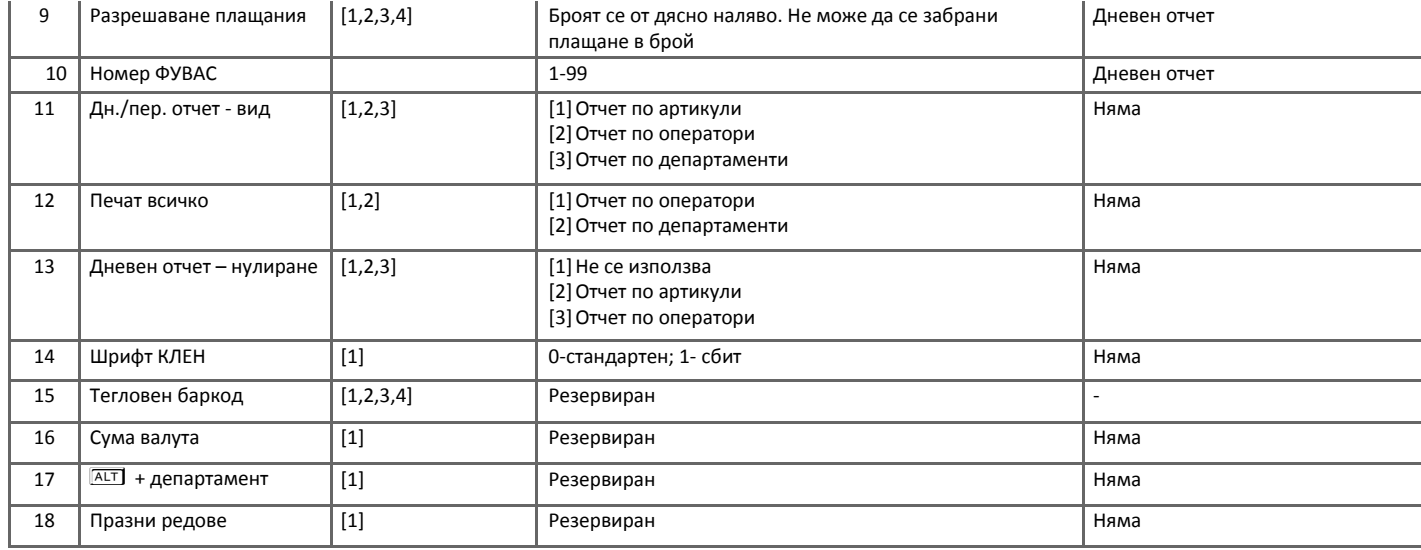

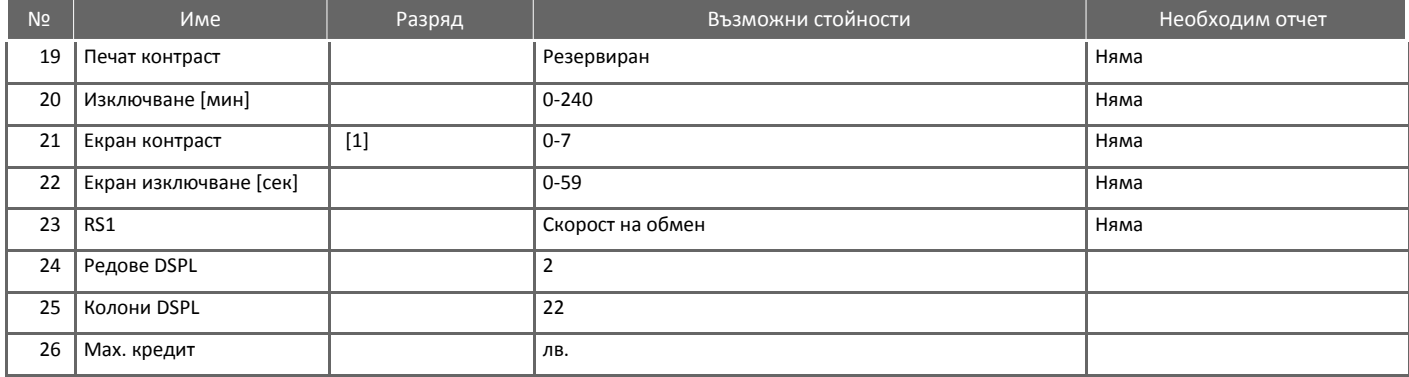

## **ГРЕШКИ ПРИ РАБОТА С ВИСУ**

В случай на грешка, информация за това (съобщение) се индицира на дисплея.

\* **Забележка:** *При поява на съобщение за грешка клавиш T превключва показване на номер грешка или пояснителен текст*

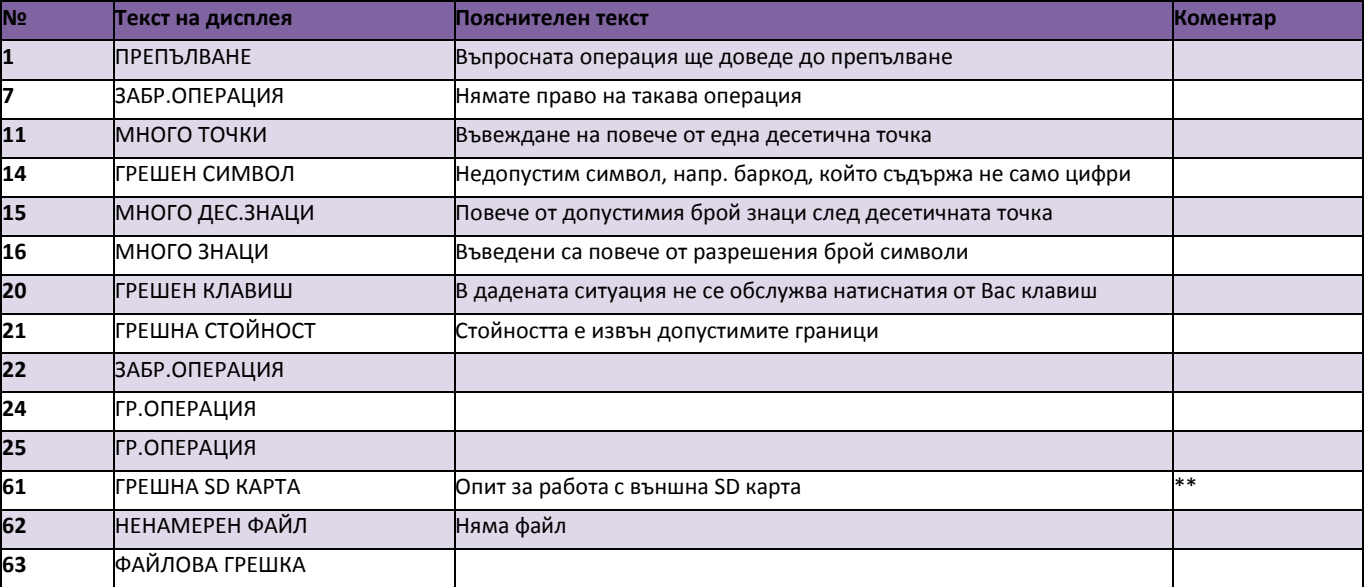

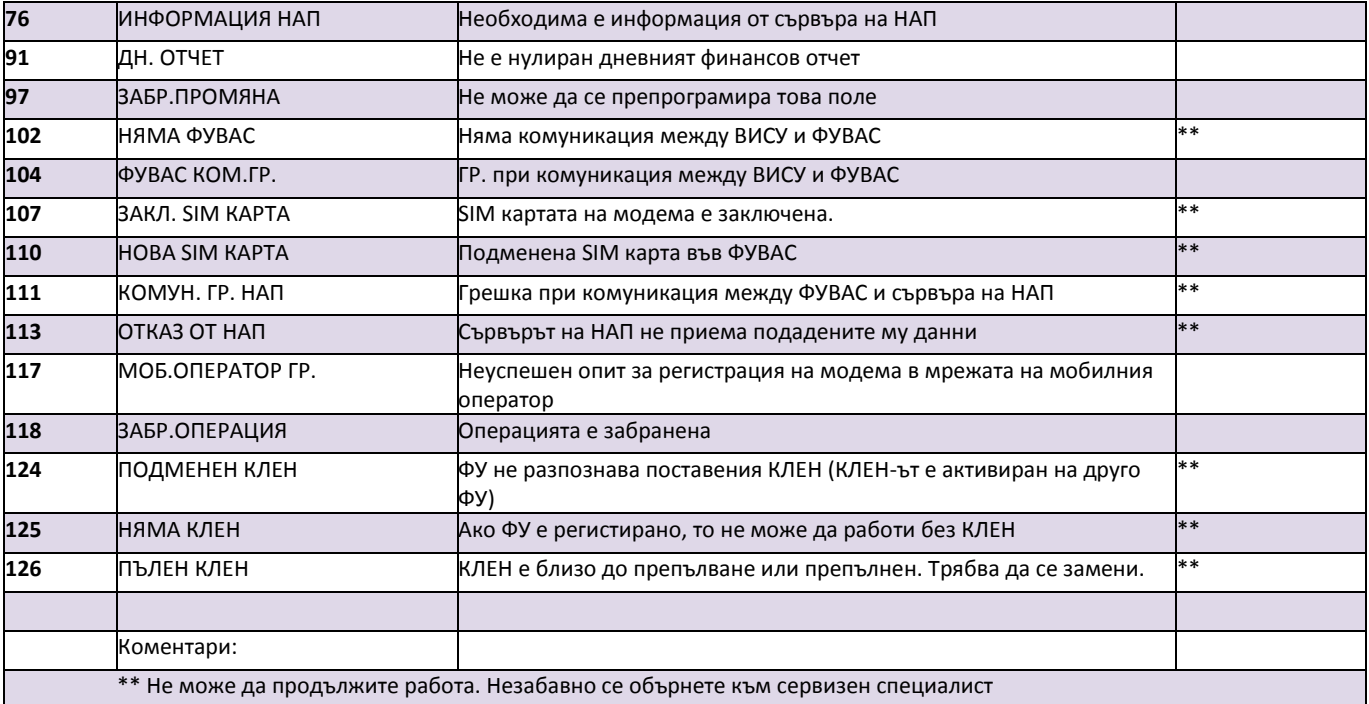

### **Примерни документи разпечатани от ВИСУ**

Пример за отпечатан от КЛЕН отчет от ФП по дата съкратен.

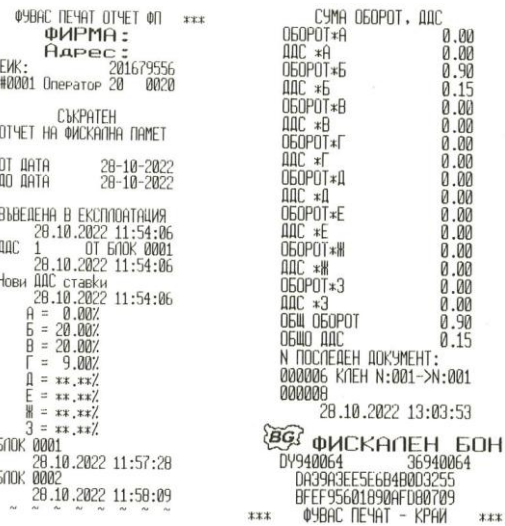

Пример за отпечатан от КЛЕН фискален бон от продажба.

**ФИРМА: ANFIEL FWK** нира́і Оператор<sup>, 20</sup> и 9020<br>Доў 01 в бРОЙ ЛВ 0.40 ои но<br>Заповяданте nakt<br>205 - 01 артикчи 000005 CRC: 20.10.2022 A158458 \*\*\* \*\*\* 0940064<br>09500008E689821C1311<br>75AA77AC3D26060F2618

### Пример за отпечатан от КЛЕН служебен бон от Диагн.инфо.

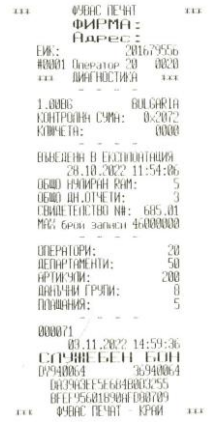

 $***$ 

Пример за отпечатан от КЛЕН отчет от ФП по номер детайлен. Пример за отпечатан от КЛЕН дневен финансов отчет с нулиране.

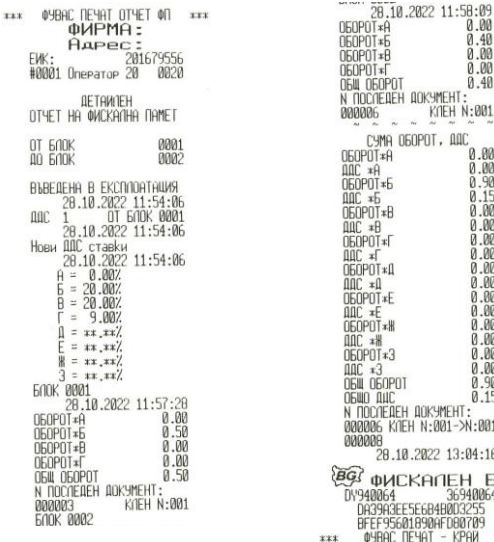

## **QCHMEHT:** KIEH N:001 OPOT, AAC  $\begin{bmatrix} 0.00 \\ 0.00 \\ 0.90 \end{bmatrix}$  $0.15$ <br>0.00<br>0.00<br>0.00  $0.15$ AOKYMEHT:<br>H N:001->N:001 2022 13:04:16 **KANEH 60H** 36940064 E6B4B0D3255 890AFD80709 **@YBAC NEYAT - KPAN**  $*11$

 $0.00$ 

 $0.40$ 0.00  $0.00$ 

 $0.40$ 

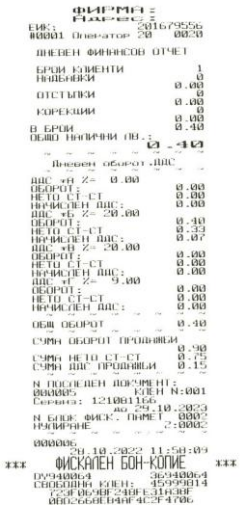

**ФИРМА:** EVK: PAPEC 201679556 The concentration of the concentration of the concentration of the concentration of the concentration of the con-" SCOLUTE KOMSHAKALIAR C an eastern content of the content of the content of the content of the content of the content of \*\*\* \*\*\*

"Дейзи Тех" AД | София 1113 | кв. Изгрев | ул. Тинтява N15-17 | тел. 868 90 51 **25**

## УКАЗАНИЯ ЗА ПРАВИЛНА И БЕЗОПАСНА УПОТРЕБА

**1.** Използвайте само адаптери, одобрени от производителя. Несертифицираните адаптeри могат да повредят ВИСУ или да влошат електромагнитната съвместимост.

**2.** Използвайте само батерии, одобрени от производителя. При необходимост от смяна обърнете се към оторизиран сервиз.

**3.** Батериите задължително трябва да се зареждат поне веднъж месечно.

**4.** Старайте се да зареждате батериите, когато те са почти изтощени. Не изключвайте външното захранване, преди батериите да са напълно заредени, тъй като това скъсява техния живот и намалява капацитета им. Този ефект е присъщ на батериите и не се дължи на несъвършенство на ВИСУ.

**5.** В никакъв случай не отваряйте батериите. Те съдържат токсични вещества и са опасни за здравето.

**6.** Предоставяйте батериите за рециклиране, когато това е възможно. Изхвърляйте ги на подходящи места. Никога не ги изхвърляйте в огън. Това ще доведе до експлозия.

**7.** Не поставяйте ВИСУ в близост до отоплителни уреди. Не допускайте заливане с течности. Пазете го от дъжд, влага, малки деца, гризачи и домашни любимци.

**8.** Не подлагайте апарата на удари и вибрации. Пазете го от прах и мръсотия.

**9.** Да се избягва продължителното излагане на апарата на пряка слънчева светлина. Не го съхранявайте и не работете с апарата извън рамките на температурния обхват, който е посочен в документацията.

**10.** Ако ВИСУ е бил изложен на ниски температури и бъде внесен в топло помещение, има опасност по вътрешните му части да кондензира влага. В такъв случай изчакайте един час, преди да го включите.

**11.** Не дърпайте кабелите, когато искате да ги извадите. Хванете ги за конекторите и ги издърпайте внимателно. Комуникационните кабели имат RJ конектор, който се вади, като се натисне пластмасова пластинка.

**12.** Пазете кабелите от прищипване, усукване и огъване. Не поставяйте върху тях тежки предмети.

**13.** Не почиствайте корпуса с разтворители (например коресилин и спирт). Използвайте леко навлажнена с вода кърпа от мек материал.

**14.** Не допускайте попадането на метални предмети (например винтове и кламери) в комуникационните портове на ВИСУ. Това може да доведе до късо съединение и повреда на порта.

Инструкцията за експлоатация можете да намерите и в сайта ни, на адрес: **www.daisy.bg.**

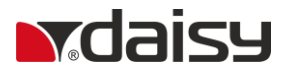

**Дейзи Тех АД** Централен офис: София 1113 | кв. "Изгрев" | ул. Тинтява 15 тел.: (02) 868 90 51 |